#### OS X in Educational Environment

Hannes Juutilainen University of Jyväskylä, IT Services

@hjuutilainen

@hjuutilainen

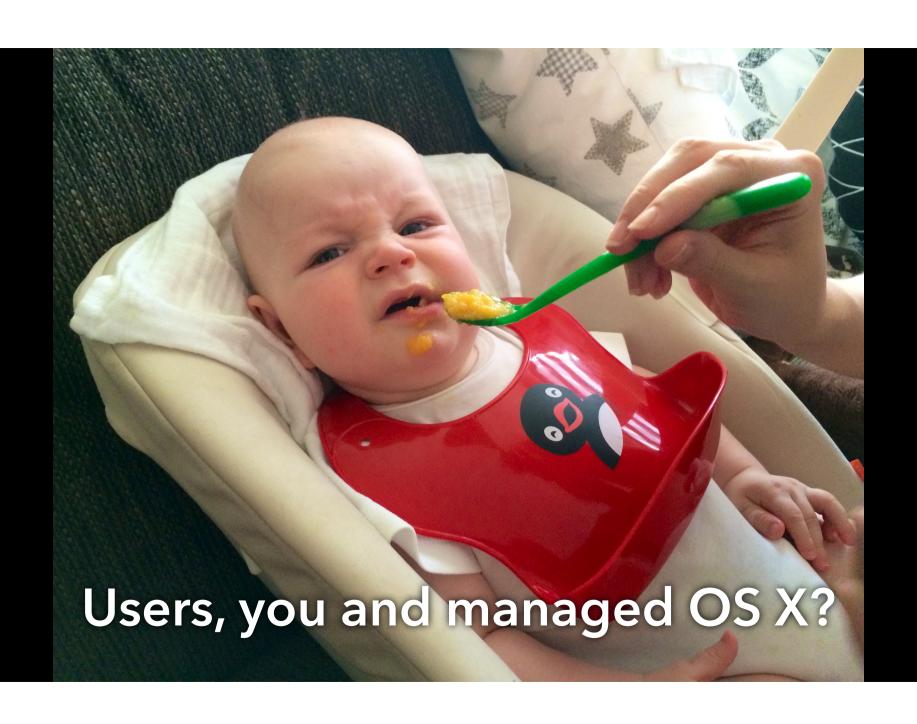

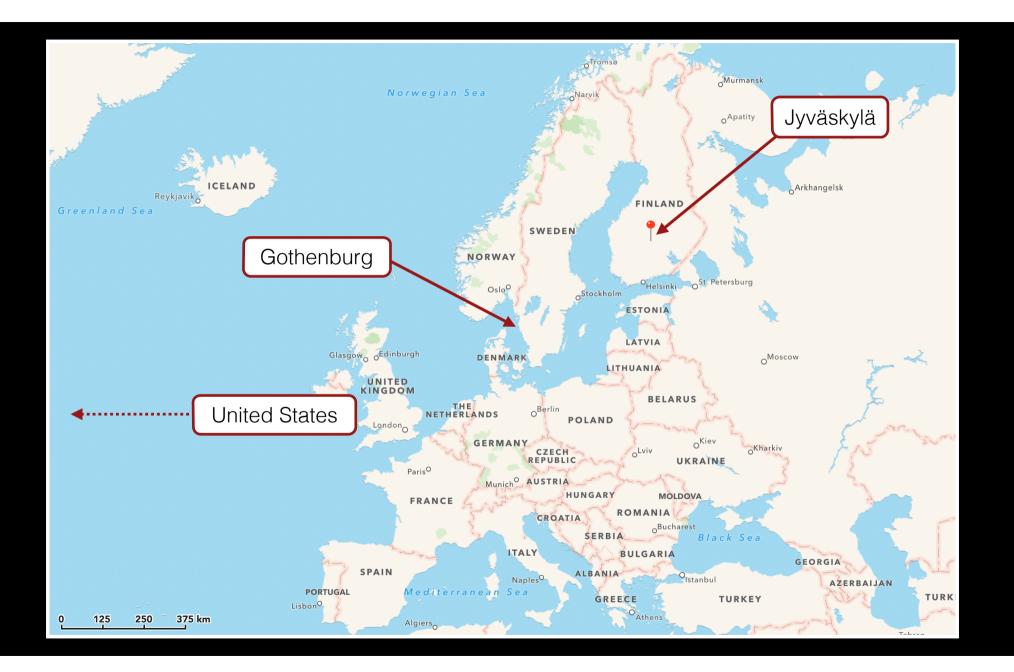

- IT Services is a division of University Services (like HR Services, Financial Services, etc.)
  - "The University Services of the University of Jyväskylä offers support, assistance and services for the education, research and other operations of the University."
- IT is highly centralized, no dedicated personnel in faculties or departments
- For desktops and laptops, IT Services supports Windows, Linux and OS X

Active user accounts

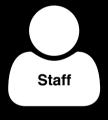

2 500

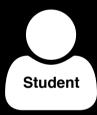

15 000

Operating systems

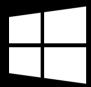

100 servers 5000 clients

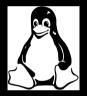

250 servers 300 clients

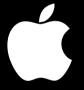

1 server 500 clients

#### Staff vs. students

Single user vs. multiple users

The following is mostly for single user machines

# Management Principals

### Everyone eats the same food

If you can't use your own machine in a "fully managed" mode, how can you expect your normal users to do so?

## Our job is to support

End users are here to research and educate, not to figure out why their machine is not working...

## Try to work like a normal user

The best way to uncover hidden problems is just using your mac

#### Be flexible

If a researcher needs X to do his/her job, it's not our job to force Y. (Common sense should be applied though...)

## Why we manage

## Things don't always "just work"

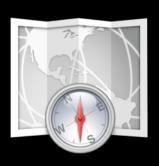

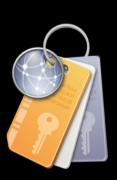

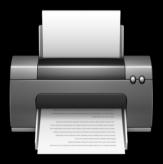

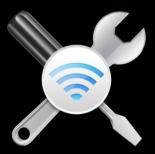

## Why we manage

- The machine has to be safe but also usable
- Users probably have better things to do than worry about Flash or Java updates

### Why we manage

- We are regulated and have common needs regardless of the OS
- Things change. We need to able to change configuration if needed.
- We need to able to respond to security issues

- Apple software updates
  - Important things should be tested before larger deployment
  - We need to control when updates are available to clients
  - Sometimes we need to force...
  - Serve with Reposado, install with Munki

- Third party software and updates
  - Important things should be tested before larger deployment
  - We need to control when updates are available to clients
  - Sometimes we need to force...
  - Serve with Apache, install with Munki

- Support personnel needs remote access
  - Apple Remote Desktop is enabled by default (and kept enabled)
  - SSH on demand

- Configuration Puppet
  - Used for trickier and non-standard things
  - Configures Munki
  - Reports to PuppetDB

- Configuration Munki
  - Installs printers, modifies authorizationdb, installs firewall packages, etc.
  - Configure things by installing a package or running a script
  - Keeps Puppet working
  - Reports to Munkireport-php

- Configuration profiles
  - Used when we need to set something in user domain

- User authentication from Active Directory
  - Single sign-on (SSO) simplifies things for the user
  - Users are not admins by default, but...

- Munki <a href="https://code.google.com/p/munki/">https://code.google.com/p/munki/</a>
- Munkireport-php https://github.com/munkireport/munkireport-php
- MunkiAdmin <a href="https://github.com/hjuutilainen/munkiadmin">https://github.com/hjuutilainen/munkiadmin</a>
- Curl for Munki <a href="https://github.com/hjuutilainen/curl-for-munki">https://github.com/hjuutilainen/curl-for-munki</a>
- Puppet Open Source <a href="http://puppetlabs.com/puppet/puppet-open-source">http://puppetlabs.com/puppet/puppet-open-source</a>
- Reposado <a href="https://github.com/wdas/reposado">https://github.com/wdas/reposado</a>
- DeployStudio <a href="http://www.deploystudio.com/Home.html">http://www.deploystudio.com/Home.html</a>
- AutoPkg <a href="https://github.com/autopkg/autopkg">https://github.com/autopkg/autopkg</a>
- Cisco Meraki Systems Manager MDM <a href="https://meraki.cisco.com">https://meraki.cisco.com</a>

## What we don't manage

#### No blacklists or whitelists

We don't block, we enable

# Interesting things...

# Bootstrapping a client

### Bootstrapping a client

- Get the machine to a state where it can install packages
  - Boot from network to DeployStudio
  - Boot from external disk to DeployStudio
  - Take a new machine and turn it on
  - Take an existing machine and turn it on

## Install Munki and Puppet

Plain old standard package install from vendor provided packages

### Create administrator account

Created with CreateUserPkg.app by @magervalp

## Install a client setup package

Payload-free package which:

- Configures network interfaces
- Configures date and time
- Tells the machine it has a Finnish keyboard
- Sets some initial preferences which we want to be there but do not want to manage continuously (set-and-forget)

# Configure Puppet

Payload-free package which:

- creates /etc/puppet/puppet.conf with correct settings
- creates and loads a launch daemon to run Puppet

# Configure Munki

Payload-free package which:

- creates an initial configuration
- requests Munki to run on next reboot

### Reboot

Munki runs until there are no more available updates

## The first Puppet run

Makes sure the machine has the latest configuration.

Reconfigures Munki to use client certificate authentication, installs a custom curl binary and points the client to a new Munki repository.

# Firewall

### Firewall

- We manage PF packet filter (10.7+) and IPFW (10.6)
  - <a href="https://github.com/hjuutilainen/pf-conf">https://github.com/hjuutilainen/pf-conf</a>
  - https://github.com/hjuutilainen/ipfw-conf

### Firewall

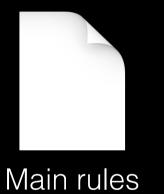

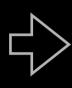

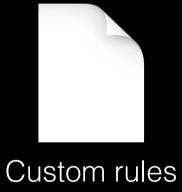

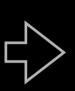

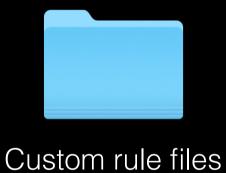

Managed and constantly overwritten

Includes the main configuration, main rules and common macros

For manual editing (if needed)

Directory for adding rules programmatically

# NetBoot

#### MacSysAdmin 2013

Building an enterprise Mac client Daniel Svensson, IKEA

#### Tomorrow

### NetBoot Deconstructed Duncan McCracken

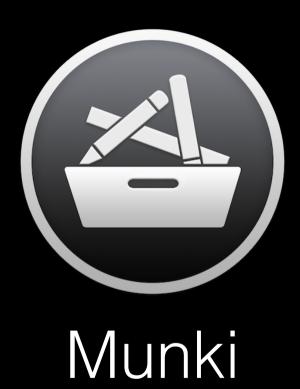

#### Munki

- Every machine has a unique ClientIdentifier...
- ...but corresponding manifest doesn't have to exist
- Server is a bit smarter than the average web server (just a bit...)

```
RewriteEngine on
RewriteCond %{REQUEST_FILENAME} !-f
RewriteRule ^(.+) jyu-default-host [L]
```

```
<?xml version="1.0" encoding="UTF-8"?>
<!DOCTYPE plist PUBLIC "-//Apple//DTD PLIST 1.0//EN"</pre>
"http://www.apple.com/DTDs/PropertyList-1.0.dtd">
<pli><pli><pli><pli><pli><pli>0">
<dict>
    <key>catalogs</key>
    <array>
        <string>production</string>
    </array>
    <key>included_manifests</key>
    <array>
        <string>group-manifests/jyu-default</string>
    </array>
</dict>
</plist>
```

#### Manifest abstraction

Client manifest

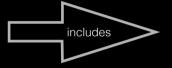

"Role" manifest(s)

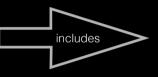

"Profile" manifest(s)

What is this client for? What does this client do?

The actual packages to install or remove

Examples:
"Staff laptop"
"Music lab machine"
"Public desktop"

Examples:
Munkitools
Printers
Firewall
Default apps

Based on Puppet roles and profiles concept <a href="http://www.craigdunn.org/2012/05/239/">http://www.craigdunn.org/2012/05/239/</a>

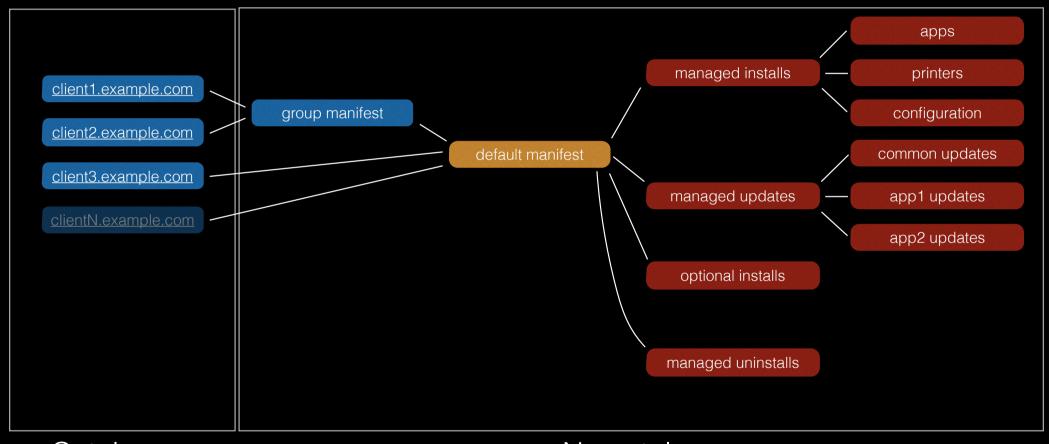

Catalogs

No catalogs

# Git

Everything goes to version control

Admin

Admin

Admin

Git

Munki server

Munki server

Munki server

Munki server

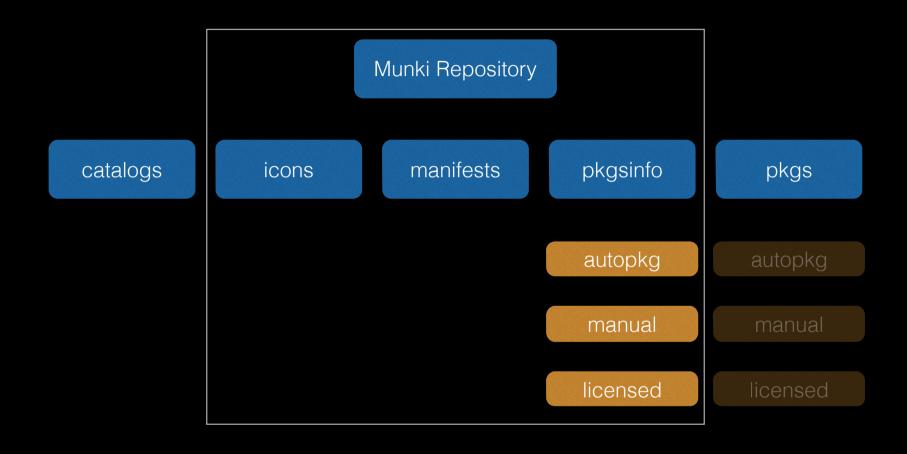

#### Gitolite - http://gitolite.com

macadmin/munki-auth-pkgsinfo-autopkg repo RW+ = @macadmins RW+ = autopkg@autopkgserver = @munkiservers macadmin/munki-auth-pkgsinfo-licensed repo RW+ = @macadmins = @munkiservers macadmin/munki-auth-pkgsinfo-manual repo RW+ = @macadmins = @munkiservers macadmin/munki-auth-manifests repo RW+ = @macadmins = @munkiservers

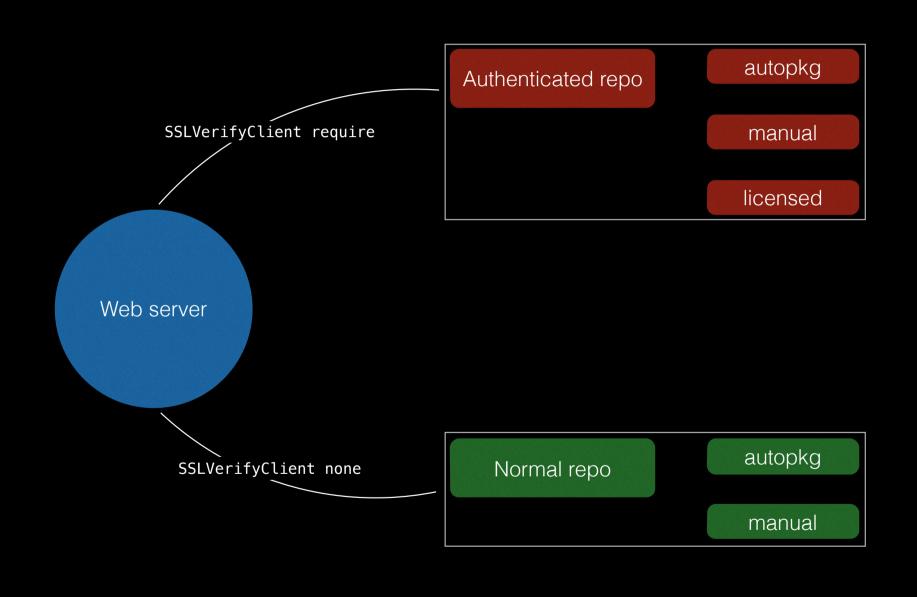

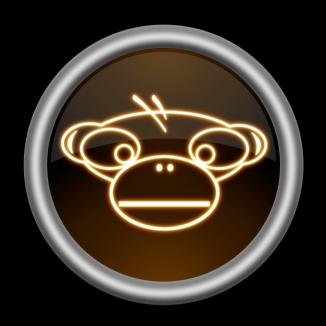

MunkiAdmin

#### MunkiAdmin

- Started in 2010
- Designed to complement your current workflow
- Doesn't require any configuration or changes to the repository
- https://github.com/hjuutilainen/munkiadmin

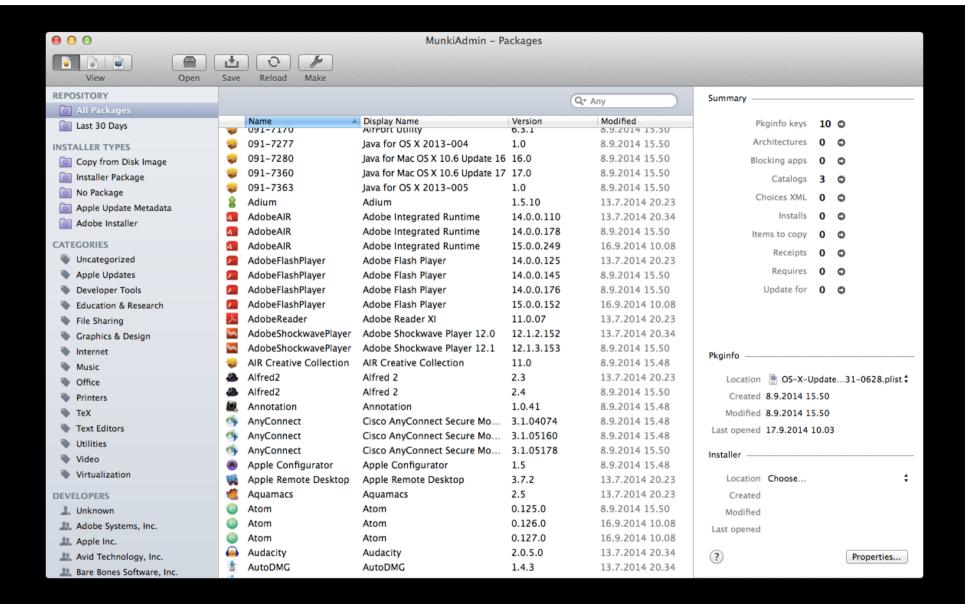

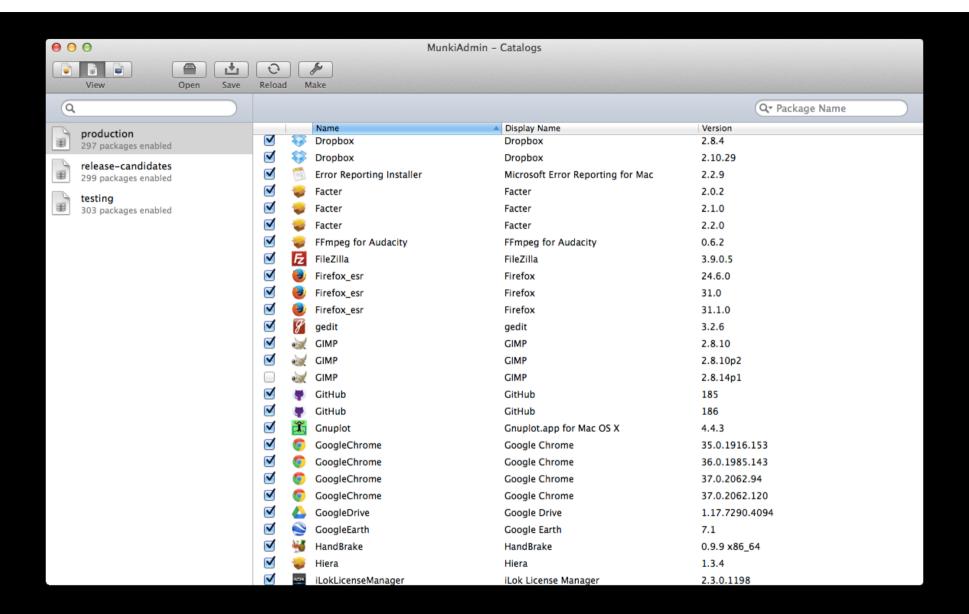

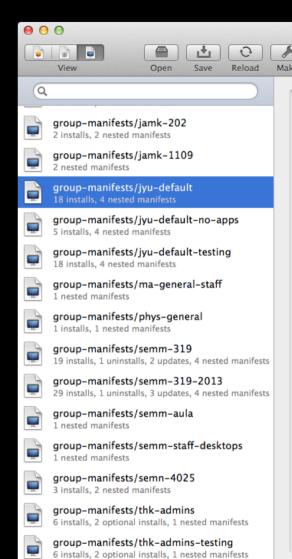

| ackage | <u> </u>                                                            | Condition                 |          |
|--------|---------------------------------------------------------------------|---------------------------|----------|
| W      | 1 matching package (1.1.1)                                          | Constitution              | •        |
|        | jyu-config-ad-laptops<br>1 matching package (1.1.1)                 | machine_type == "laptop"  | <b>‡</b> |
|        | jyu-config-ard<br>1 matching package (1.0.4)                        | os_vers_minor >= 7        | <b>‡</b> |
|        | jyu-config-authdb-unlockdatetime<br>1 matching package (1.0.0)      | os_vers_minor >= 9        | <b>‡</b> |
|        | jyu-config-authdb-unlockenergysaver<br>1 matching package (1.0.0)   | os_vers_minor >= 9        | <b>‡</b> |
|        | jyu-config-authorization-mountainlion<br>1 matching package (1.0.1) | os_vers BEGINSWITH "10.8" | <b>‡</b> |
|        | jyu-config-ipfw<br>1 matching package (1.3.20)                      | os_vers BEGINSWITH "10.6" | <b>‡</b> |
|        | jyu-config-krb5.conf<br>2 matching packages (1.1.0)                 | os_vers_minor >= 7        | <b>‡</b> |
|        | jyu-config-pf<br>1 matching package (1.2.25)                        | os_vers_minor >= 7        | <b>‡</b> |
|        | jyu-config-softwareupdate-production 1 matching package (1.0.3)     |                           | <b>‡</b> |
|        | jyu-config-wifi-staff<br>1 matching package (2014.05.12)            | machine_type == "laptop"  | <b>‡</b> |
|        | jyu-opentype-fonts 1 matching package (1.0.1)                       |                           | <b>‡</b> |
| A      | VLC media player<br>2 matching packages (2.1.5)                     |                           | <b>‡</b> |

MunkiAdmin - Manifests

Demo time...

### MunkiAdmin future

- Importing and creating new items
- Manifests UI
- AutoPkg support

### GitHub issues

will get my attention

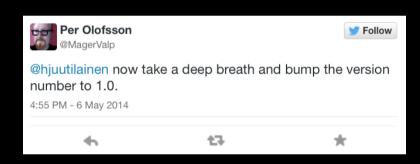

# Next version is going to be 1.0

```
<key>installer_type</key>
<string>apple_update_metadata</string>
<key>name</key>
<string>031-04362</string>
```

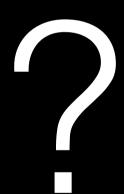

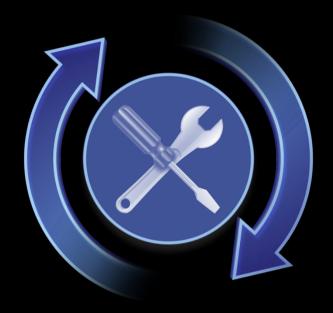

SUS Inspector

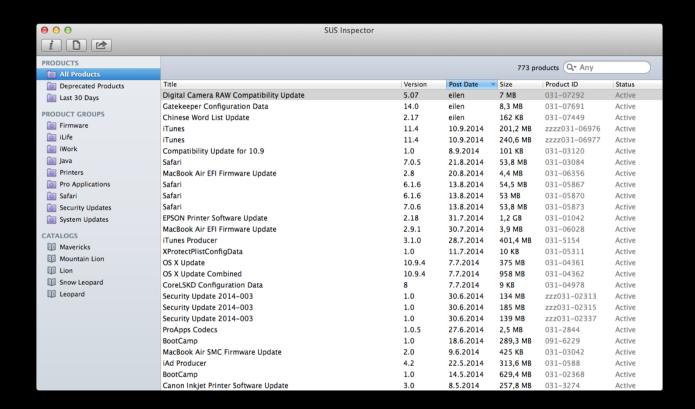

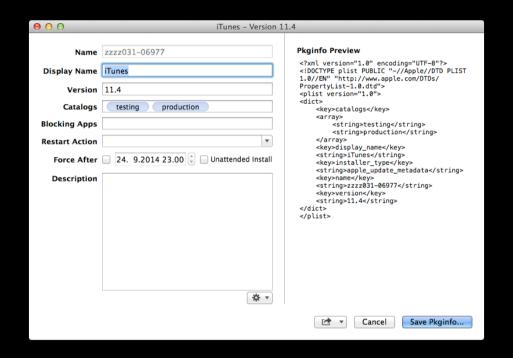

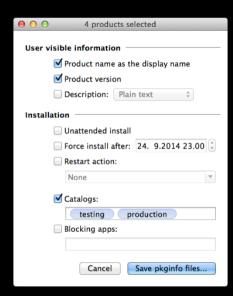

### SUS Inspector

- Details about Apple software updates
- Create pkginfo files for Munki:
  - Save to file
  - Create a munkiimport command
  - Send to MunkiAdmin
- <a href="https://github.com/hjuutilainen/sus-inspector">https://github.com/hjuutilainen/sus-inspector</a>

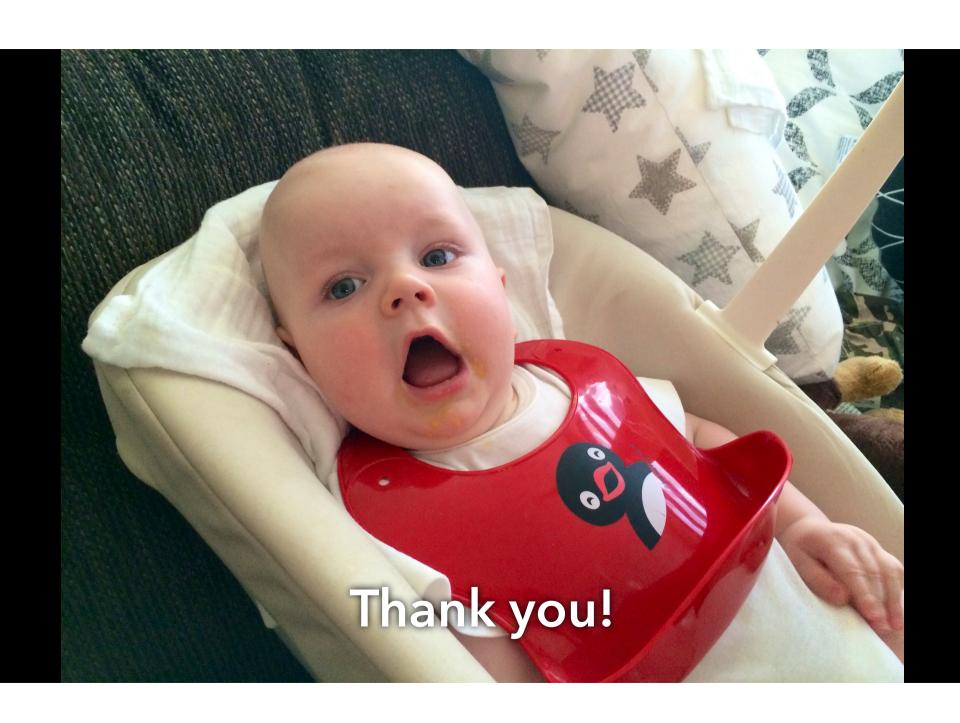